DataMAX Software Group, Inc. El Dorado Hills, CA 95762 USA

## Oracle SCM Cloud Suite Inventory Management InterOrganization Transfer

This application is used to transfer material between inventory organizations.

Workflow Documentation 2022

RFgen provides its customers Oracle-validated, ready-to-use suites of SCM Cloud applications. This document describes the business workflow used in this application.

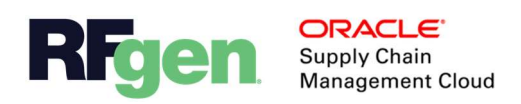

## Oracle SCM Cloud: IM - InterOrg Transfer Workflow

Note: Before starting the InterOrganization app, the user is logged into the source (from) Organization.

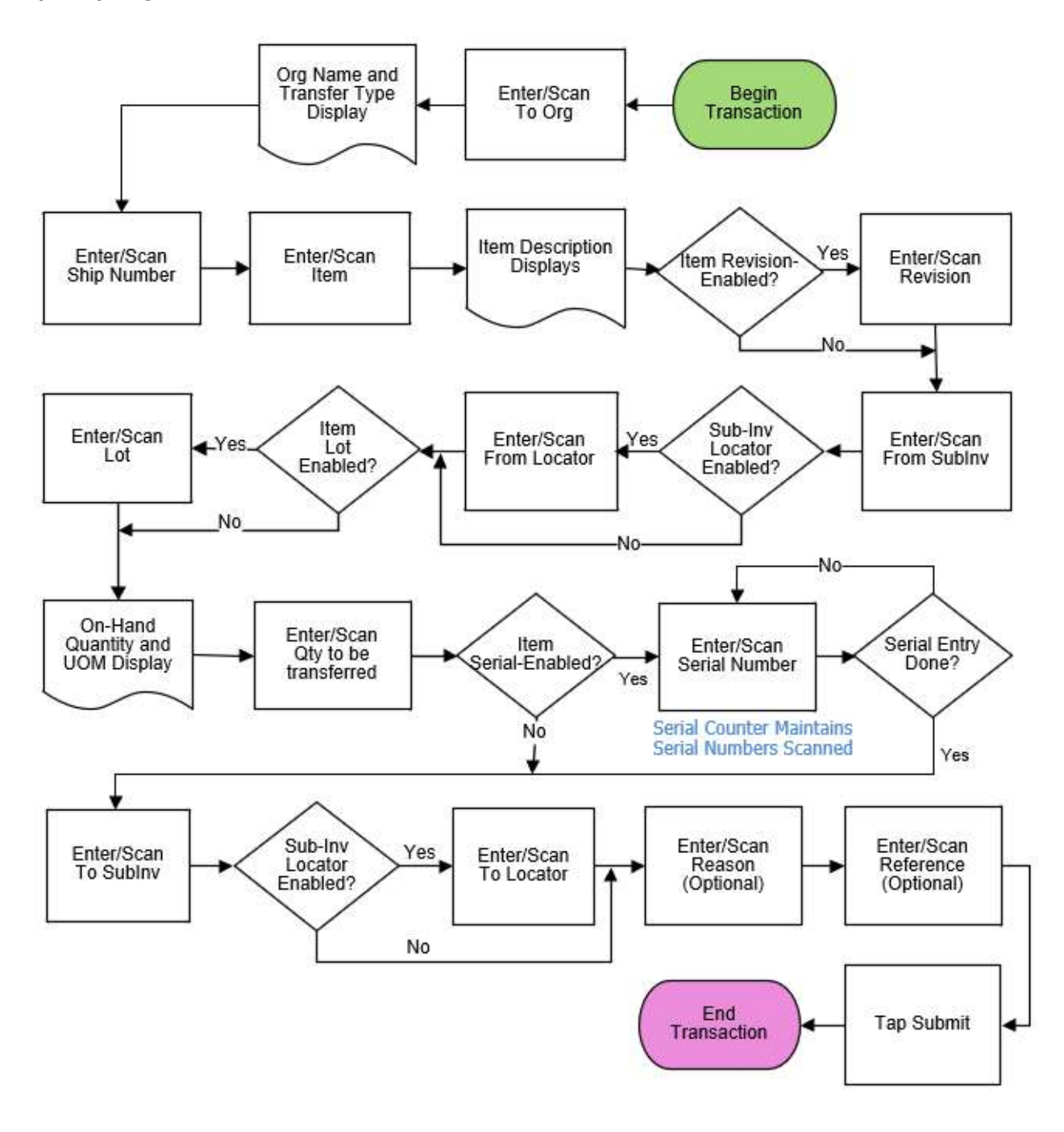

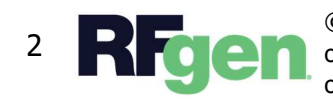

© 2022 RFgen Software. A division of DataMAX Software Group, Inc. All Rights Reserved. All other product, brand, and company name and logos are trademarks or registered trademarks of their respective owners.

## IM – InterOrg Transfer

This application transfers material between inventory organizations. Before starting the InterOrganization application, the user is logged into the Oracle SCM Organization, the source organization where the inventory will be transferred from.

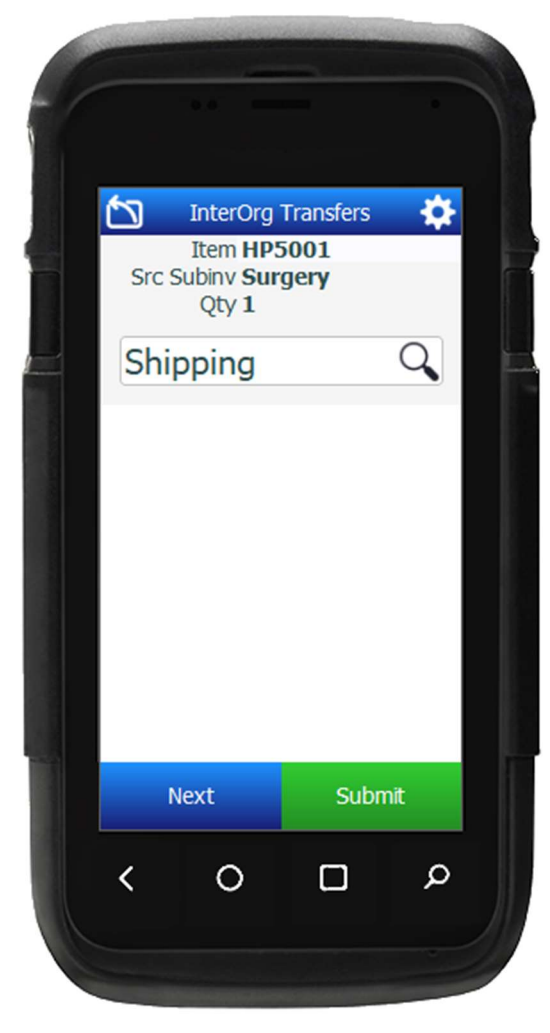

## Workflow Details

First, the user enters, scans, or searches the destination organization code in the To Org field.

The organization name and transfer type (Tran Type) display "Intransit Shipment" or "Direct Transfer."

Next, the user enters or scans the shipment number in the Ship Num field. 

The user scans, enters, or searches the item.

The item description displays.

If the item is revision-controlled, the Revision field is visible.

The user scans, enters or searches the revision.

The user scans, enters or searches the source sub-inventory in the From SubInventory (Frm Sub) field.

If the source subinventory is locator-enabled, the user scans, enters, or searches the destination locator in the Frm Loc (From Locator) field.

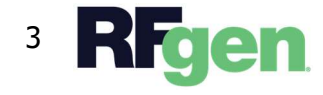

If the item is lot-enabled, the user scans, enters or searches the lot number in the Lot field.

The On-Hand quantity and UOM displays.

Next, the user scans or enters the quantity to be transferred. If the item is serial-enabled, the user scans the serial number equivalent to the entered quantity.

A serial counter maintains the number of serial numbers scanned.

The user scans, enters or searches the destination sub-inventory in the To SubInventory (To Sub) field.

If the destination sub-inventory is locator-controlled, the To Locator (To Loc) field displays.

The user scans, enters or searches the destination locator.

Next, the user scans, enters or searches the reason. The Reason field is an optional entry.

The user scans, enters or searches the reference. The Reference field is an optional entry.

The user taps the **Submit** button and an Inter-Org Transfer transaction is sent to the Oracle SCM Cloud.

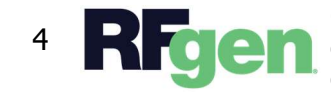